**[李瑞峰](https://zhiliao.h3c.com/User/other/0)** 2009-06-04 发表

## **关于iMC EAD桌面资产禁用USB功能的一个注意事项** 【产品型号】 iNode 【涉及版本】 iNode 3.60-E6202及之前的版本 【问题描述】

在iMC-业务-桌面资产业务-外设管理策略(如下图所示)中选择禁用USB类设备 后,用户安装了iNode的终端操作系统USB功能会被禁用。当用户有需求需要去掉US B的禁用功能时,除了需要在iMC对应的外设管理策略中取消对存储设备的禁用后,还 需要在终端操作系统上手工将USB启用。

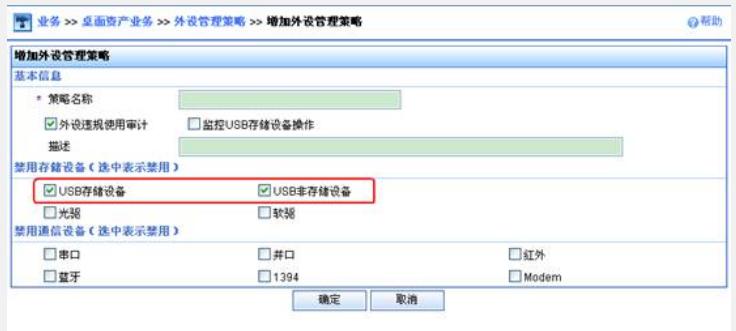

## 【原因分析】

产品设计实现如此,目前如果先通过iMC的外设管理策略将终端的USB功能禁用后再 启用终端操作系统的USB功能,除了修改iMC外设管理策略,还需要手工在客户端操作 系统中将USB启用。

【规避措施/解决方案】

后续iNode新版本会解决此问题。即如果要对掉对终端操作系统的禁用,只需要在iMC 服务器端进行配置,不需要在终端操作系统手工启用USB功能。

附手工启用操作系统USB设备的方法:

在计算机管理(我的电脑-管理)-设备管理器-通用串行总线控制器中,选择相关 的usb设备,点击"启用"。

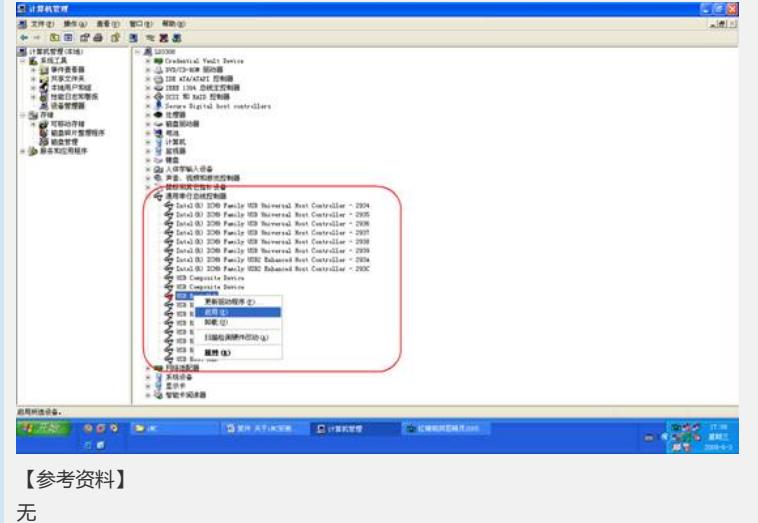